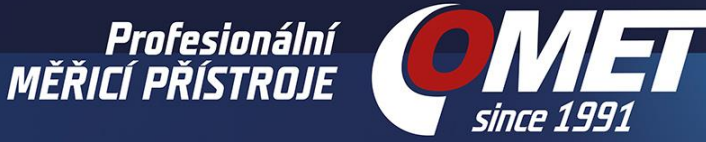

15. března 2021

# COMET Cloud - Web Sensory

Rožnov pod Radhoštěm, CZ: COMET SYSTEM, s.r.o., firma specializující se na výrobu měřicí techniky, dnes vydala novou verzi platformy pro sběr dat COMET Cloud. Tato nová verze 2.1 přináší velké množství vylepšení včetně podpory přístrojů řady Web Sensor. COMET Cloud nyní podporuje i Web Sensory řad t-line, p-line a h-line. COMET Cloud není k dispozici pouze u nově vyrobených přístrojů, ale může být použit i u starších přístrojů které jsou již nasazeny u koncových zákazníků. Tříměsíční zkušební verze je k dispozici pro všechny přístroje řady Web Sensor zdarma. To umožňuje vyzkoušet funkce platformy COMET Cloud bez dalších nákladů na straně zákazníka. Po vypršení zkušební verze je pak možné prodloužit předplatné pomocí dobíjecího kupónu. Předplatné na jeden rok pro Web Sensory stojí jeden kredit. Cena jednoho kreditu je pak dle aktuálního ceníku firmy COMET.

COMET Cloud je unikátní platforma pro sběr a ukládání dat z měřicích přístrojů firmy COMET. Uložená data je dále možné zpracovávat, tisknout či vytvářet reporty. COMET Cloud podporuje odesílaní alarmových emailů při překročení alarmových mezí nastavených v přístrojích. COMET Cloud verze 2.1 podporuje následující řady přístrojů:

- IoT bezdrátové snímače s výstupem do sítě SigfoxSigfox přístroje
- IoT bezdrátové dataloggery s vestavěným GSM modemem
- WiFi snímače
- Web Sensory (t-line, p-line, h-line)

### Nastavení přístroje – odesílací interval 5 minut a výše

COMET Cloud umožňuje získávat data z Web Sensorů s intervalem 5 minut nebo vyšším. Doporučený interval je 10 minut. Při nastavení intervalu zasílaní nižším než 5 minut bude příjem dat z přístroje zastaven po dosažení 100 zpráv. Pokud k tomu dojde, je nezbytné interval zasílaní (*Sending interval*) v přístroji opravit. Poté je možné odblokovat příjem zpráv v COMET Cloudu (jak je zobrazeno níže).

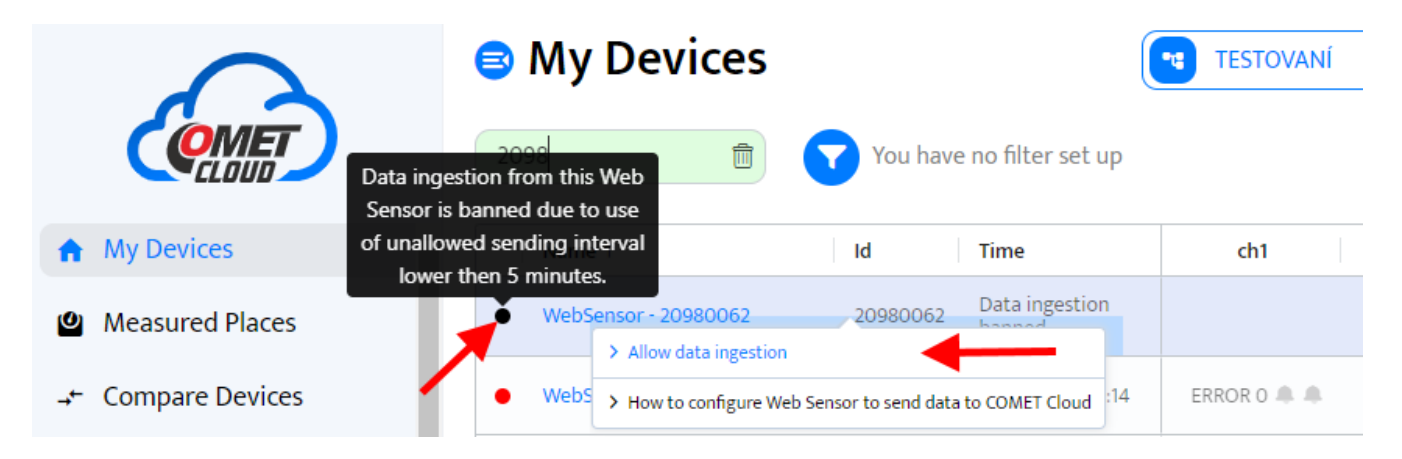

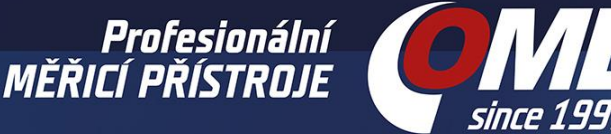

## Nastavení přístroje – Adresa SOAP serveru

Aby přístroj Web Sensor mohl zasílat data do COMET Cloud, je nutné nakonfigurovat adresu SOAP serveru (*SOAP Server address*). Tato adresa je unikátní pro každý konkrétní Web Sensor a je svázána s jeho sériovým číslem. Není možné použít stejnou adresu pro více přístrojů. Postup, jak zjistit adresu je uveden v následující kapitole.

Potenciální riziko externího útoku je minimalizováno díky unikátní adrese pro každý přístroj. Mějte však na paměti, že unikátní adresu je nutné držet v tajnosti. Z toho důvodu je doporučeno nastavit v přístroji Web Sensor zabezpečení.

# Připojení starších přístrojů

Přístroje zakoupené před 16. březnem 2021 nebo přístroje již nasazené u koncových zákazníků nemají k dispozici registrační kartu do COMET Cloudu. Přesto tyto přístroje je možné zaregistrovat do COMET Cloudu. Téměř všechny vyrobené přístroje řady Web Sensor je možné připojit do COMET Cloud (dokonce 10 čí více let staré přístroje). Postup připojení starších přístrojů:

1. Ověřte, že přístroj je vybaven kompatibilní verzí firmware (viz. kapitola *[Kompatibilita](#page-5-0)  [firmware\)](#page-5-0).*

2. Přístroj je možné registrovat do COMET Cloud pomocí sériového čísla a MAC adresy. Tyto informace naleznete na výrobním štítku přístroje. Sériové číslo a MAC adresa je nutné pak zadat do registračního formuláře nebo při přidání zařízení (*Administrace / Zařízení / Přidat zařízení*). Sériové číslo a MAC adresa jsou odděleny dvojtečkou (viz. obrázek níže).

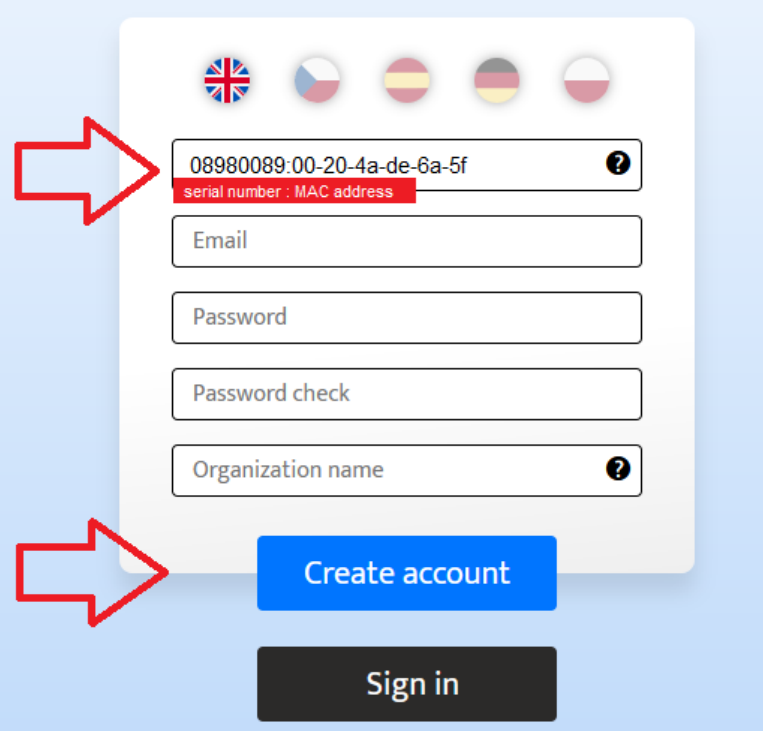

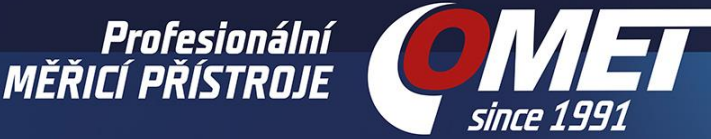

3. Poté co je přístroj registrován do COMET Cloudu za pomocí sériového čísla a MAC adresy, musí být získána adresa SOAP serveru (*SOAP server address*). Adresu lze zjistit ze seznamu zařízení (*Moje zařízení*) a volby *Jak nakonfigurovat Web Sensor, aby posílal data do COMET Cloud*. Volba je dostupná přes levé tlačítko myši.

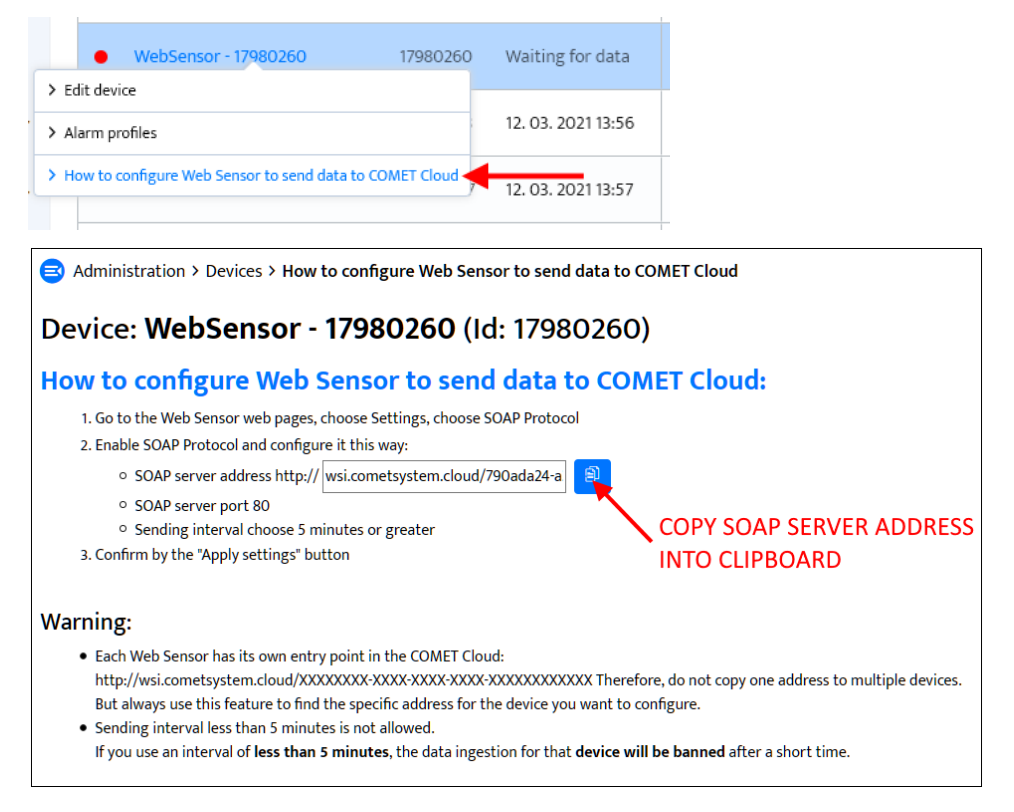

4. V posledním kroku je nutné nakonfigurovat samotný Web Sensor. Otevřete v prohlížeči nastavení v přístroji (*Settings / SOAP protocol*) a upravte následující položky:

- Zapněte SOAP protokol (*SOAP protocol enabled*)
- Vložte adresu SOAP serveru vygenerovanou v COMET Cloud (*SOAP server address*)
- Nastavte port na 80 (*SOAP server port*)
- Nastavte zasílací interval na 5 min či vyšší

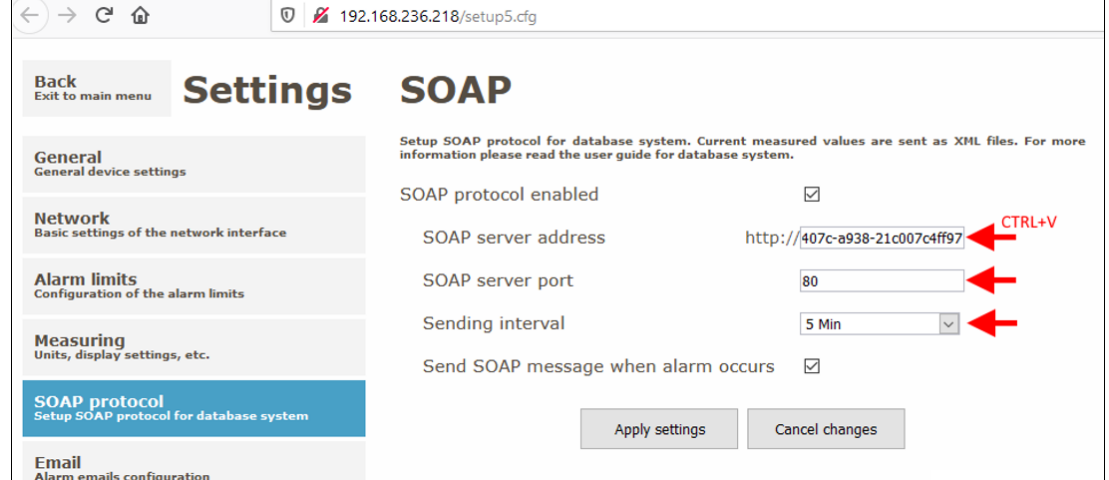

COMET System, s.r.o., Bezručova 2901, 756 61 Rožnov pod Radhoštěm, Česká republika Tel.: +420 571 653 990, e-mail: info@cometsystem.cz, www.cometsystem.cz

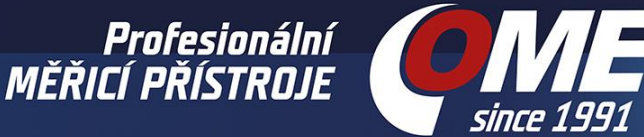

# Připojení nových přístrojů

Nově zakoupené přístroje (po 16. březnu 2021) jsou dodáván s registrační kartou. Tato registrační karta umožňuje připojit Web Sensory do COMET Cloudu. Postup připojení:

#### 1. Zadejte registrační kód z karty do formuláře.

#### **COMET Cloud registration**

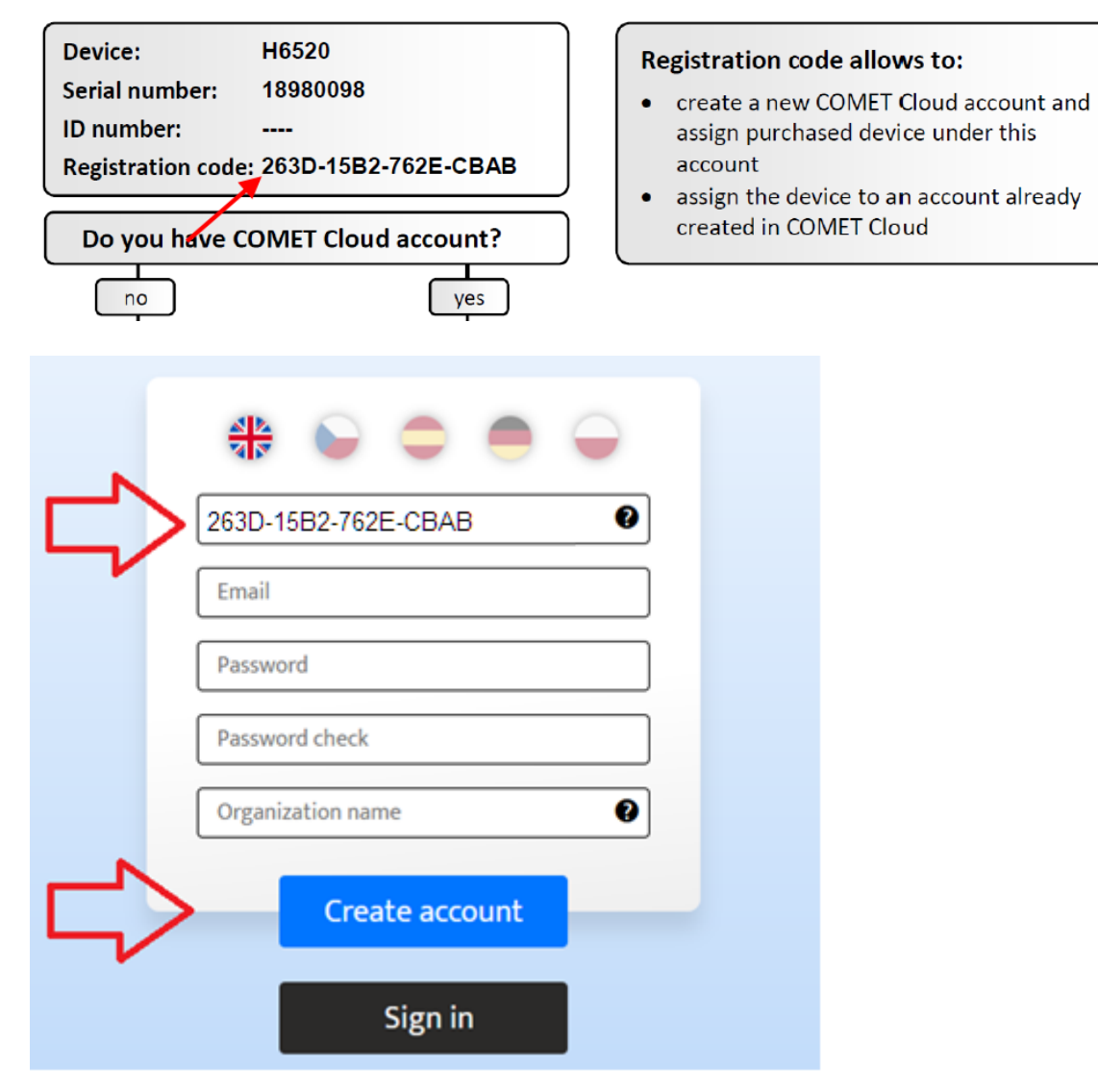

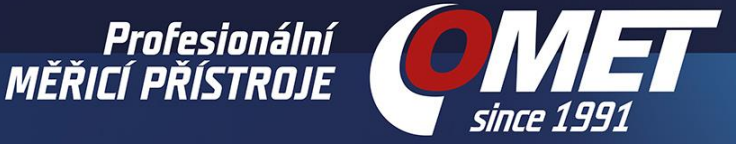

3. Poté co je přístroj registrován do COMET Cloudu za pomocí registračního čísla, musí být získána adresa SOAP serveru (*SOAP server address*). Adresu lze zjistit ze seznamu zařízení (*Moje zařízení*) a volby *Jak nakonfigurovat Web Sensor, aby posílal data do COMET Cloud*. Volba je dostupná přes levé tlačítko myši.

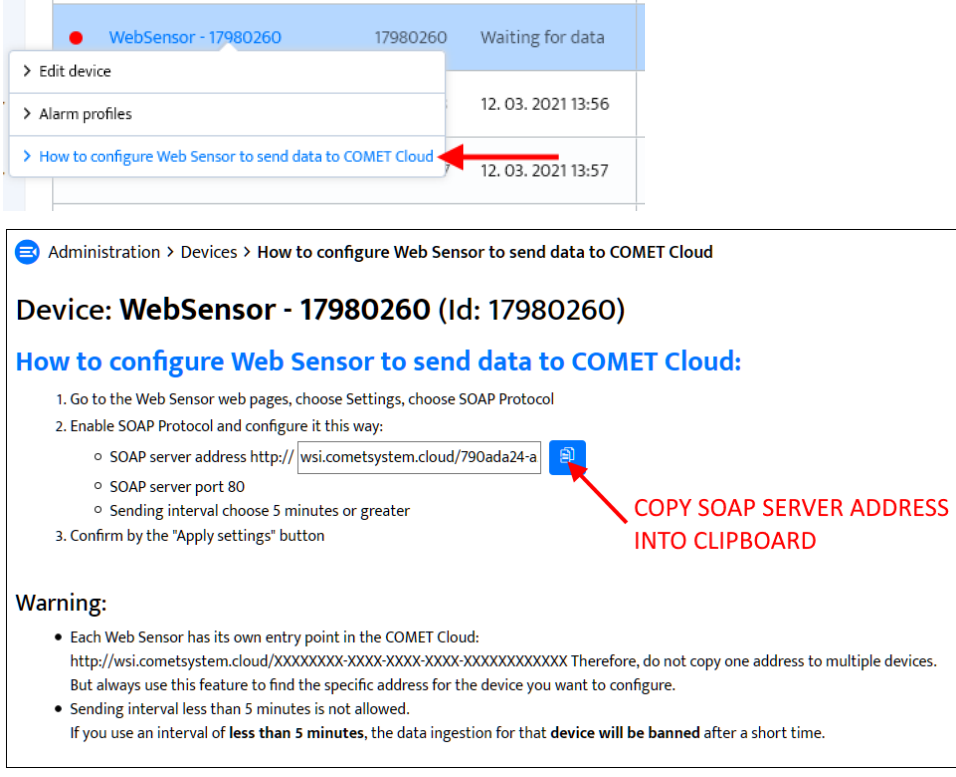

4. V posledním kroku je nutné nakonfigurovat samotný Web Sensor. Otevřete v prohlížeči nastavení přístroje (*Settings / SOAP protocol*) a upravte následující položky:

- Zapněte SOAP protokol (*SOAP protocol enabled*)
- Vložte adresu SOAP serveru vygenerovanou v COMET Cloud (*SOAP server address*)
- Nastavte port na 80 (*SOAP server port*)
- Nastavte zasílací interval na 5 min či vyšší

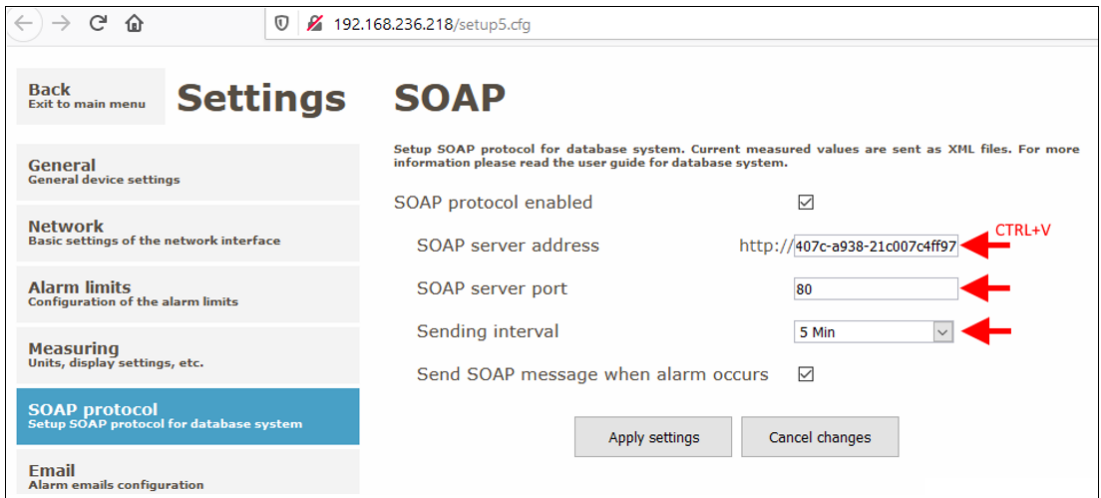

COMET System, s.r.o., Bezručova 2901, 756 61 Rožnov pod Radhoštěm, Česká republika Tel.: +420 571 653 990, e-mail: info@cometsystem.cz, www.cometsystem.cz

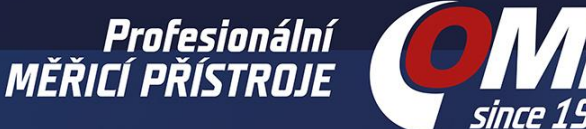

### <span id="page-5-0"></span>Kompatibilita firmware

Funkce COMET Cloudu byla testována s posledními verzemi firmware pro Web Sensory. U starších zařízení se prosím ujistěte, zda je v přístroji stejná či vyšší verze firmware, než je uvedeno v tabulce níže. Nejnovější verzi firmware je možné získat od technické podpory.

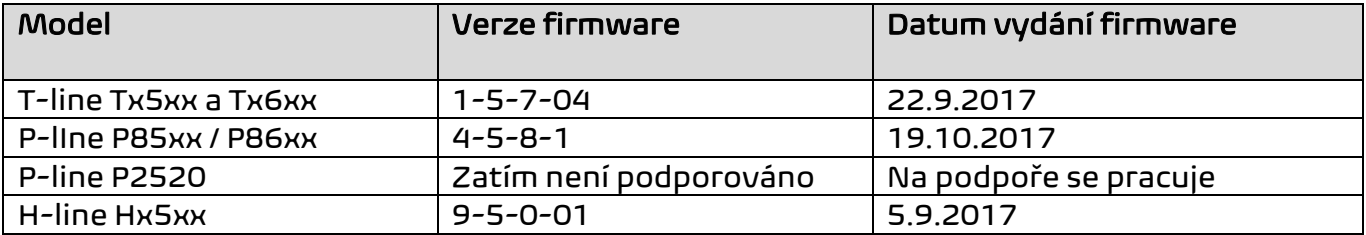

# Technická podpora a zpětná vazba

Technická podpora je poskytována distributorem zařízení. V případě jakýchkoliv dotazů nás můžete kontaktovat na emailu [support@cometsystem.com.](mailto:support@cometsystem.com) Velice oceňujeme zpětnou vazbu ze strany zákazníků ať již je kladná či záporná. Dejte nám prosím vědět, jak bychom mohli naše přístroje vylepšit.